The DASTAT (Daily Statistics) Report provides daily enrollment and semester credit hour information from the beginning of the term through the official census day of that term. Enrollment and semester credit hour data are available by major, department, college and school. Demographic data are available for enrollment. PDFs of this report can be found on the Institutional Effectiveness & Research SharePoint site (login required).

## **Report outline (page numbers will vary by semester)**

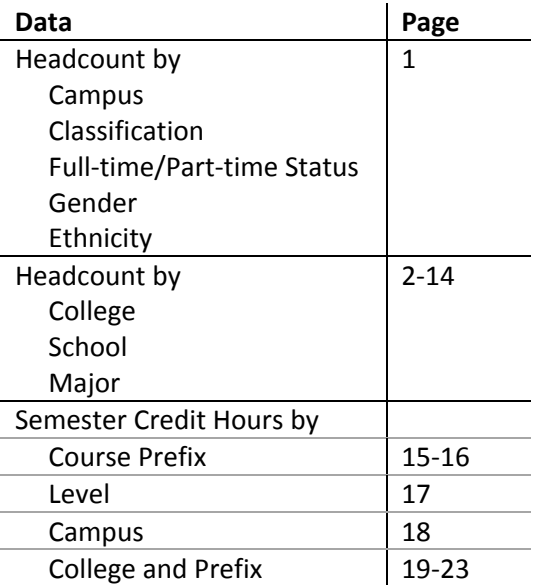

Standard Colleague report management applies, but if you have any problems, please contact the Institutional Research staff for assistance with this report:

Grace Chalon 3298

## *To produce the Daily Statistics (DASTAT) report on SharePoint:*

- 1. Open your web browser and go to https://share.twu.edu/sites/InstEffectRsch
- 2. On the left‐hand side, select **Daily Enrollment Reports** under Documents in the Quick Launch menu.

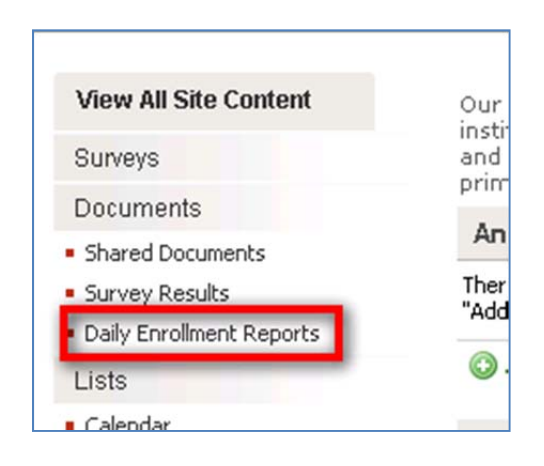

- 3. Select a term.
	- o Note on summer terms in 2010
		- **Maymester has changed to SU1**
		- Summer I (S1) has changed to Summer 2 (SU2)
		- Summer II (S2) has changed to Summer 3 (SU3)
		- Summer III or the summer long term (S3) is now Summer (SU)
		- *To allow for trend data, SU1 has been combined with SU. DASTAT reports for these terms will be titled SU.*
- 4. Within each term folder, you will find DASTAT reports by Day and Campus.
	- o The report for all campuses combined (ALL) is located within the term folder.

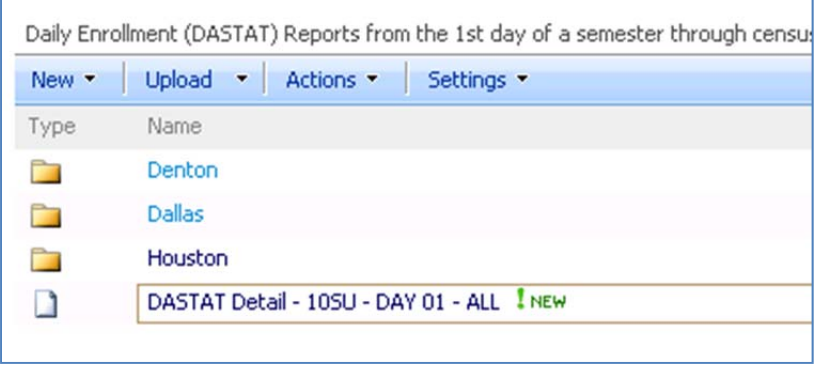

- 5. Click on a report.
- 6. A PDF version of the report will open in the same window.
- 7. To return to the Daily Enrollment Statistics folder, click on the back button.

For a guide to access DASTAT reports prior to summer 2010, please contact the Office of Institutional Research & Data Management.

**TWU Office of Institutional Research & Data Management** ACT 13 IER@twu.edu 940‐898‐3039